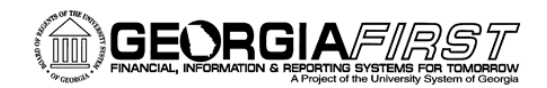

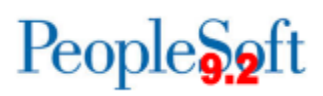

### **Release Notes**

The purpose of these Release Notes is to inform PeopleSoft Financials technical staff and functional users of the scheduled 5.10 release of BOR functional application enhancements. These Release Notes and other accompanying documentation for this release can be found on the Georgia*FIRST* website at[: http://www.usg.edu/gafirst-fin/releases](http://www.usg.edu/gafirst-fin/releases)

#### **Release 5.10**

#### **General Information**

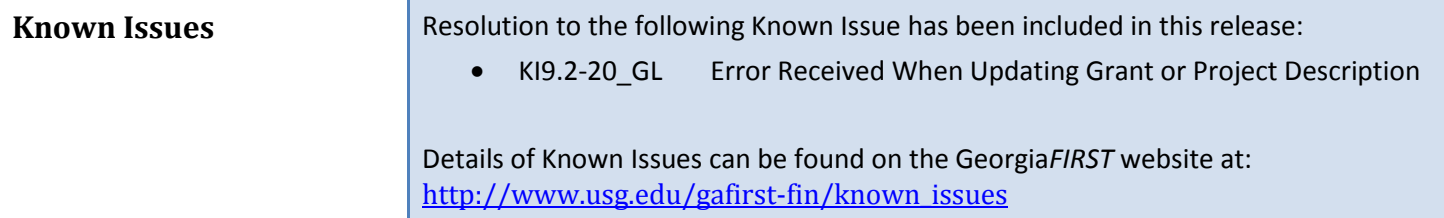

#### **Technical Information**

#### **Database** The FPROD Production Transaction database will be shut down for the normal maintenance window at 9:00pm on Friday, December 18, 2015 and will remain unavailable until approximately 7:00am on Saturday, December 19, 2015. The FPROD Production Transaction database will be ready for access at 7:00am on Saturday, December 19, 2015. **NOTE:** The system cache may be cleared as part of the release process. ITS recommends that all users clear their temporary internet files when logging back into the system. Please be aware that the initial loading of pages may be slower than normal on the first business day after a release because of this. It is highly recommended that all users clear their browser cache often, especially after an update is applied to the Production Transaction database.

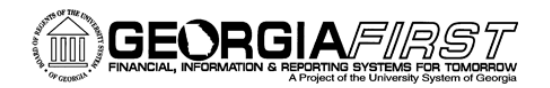

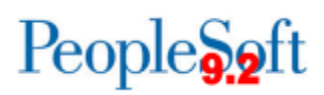

# **Module-Specific Information**

### **Accounts Payable (AP)**

### **Reports/Queries**

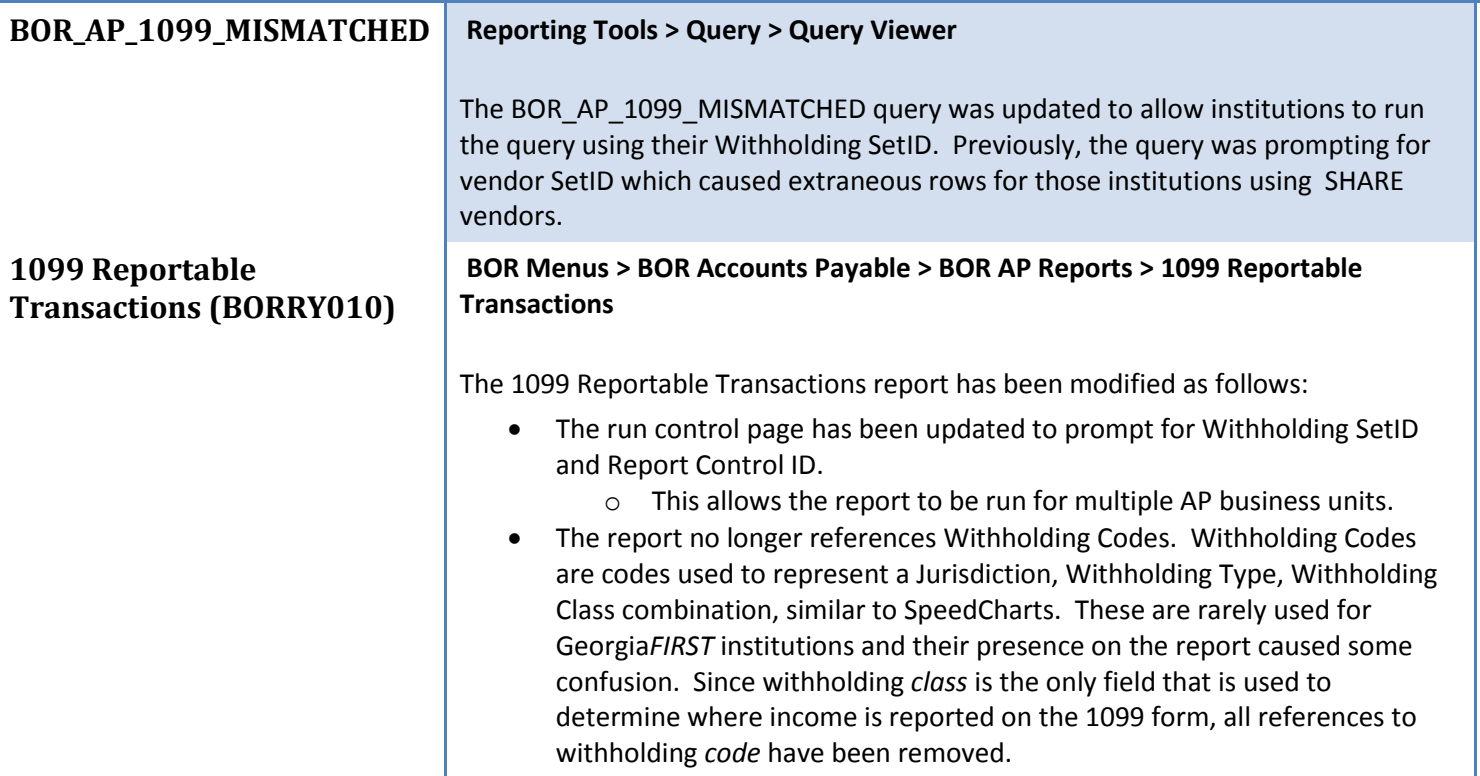

#### **Security Changes**

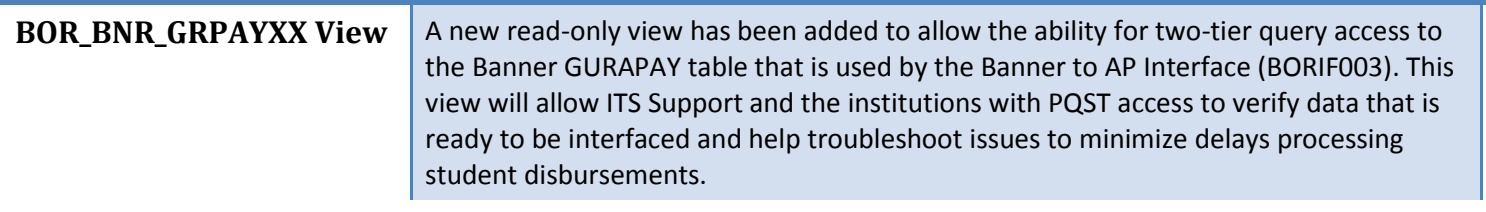

#### **Page Changes**

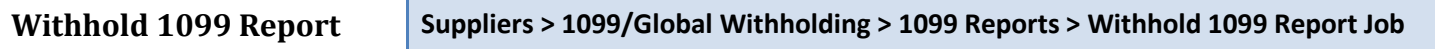

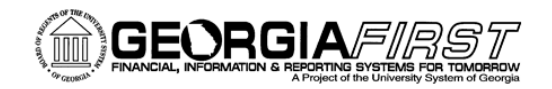

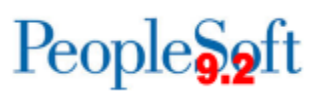

**Job**

Release 5.10 granted users security to the new Withhold 1099 Report Job page. This page will be used to run the 1099 Report Post process, the 1099 Report process, and the 1099 Print Copy B process. This page was introduced in version 9.2 to streamline the 1099 process.

Refer to the **1099 Processing User's Guide for CY2015** on the Georgia*FIRST* Financials website for additional information.

## **Asset Management (AM)**

#### **Reports/Queries**

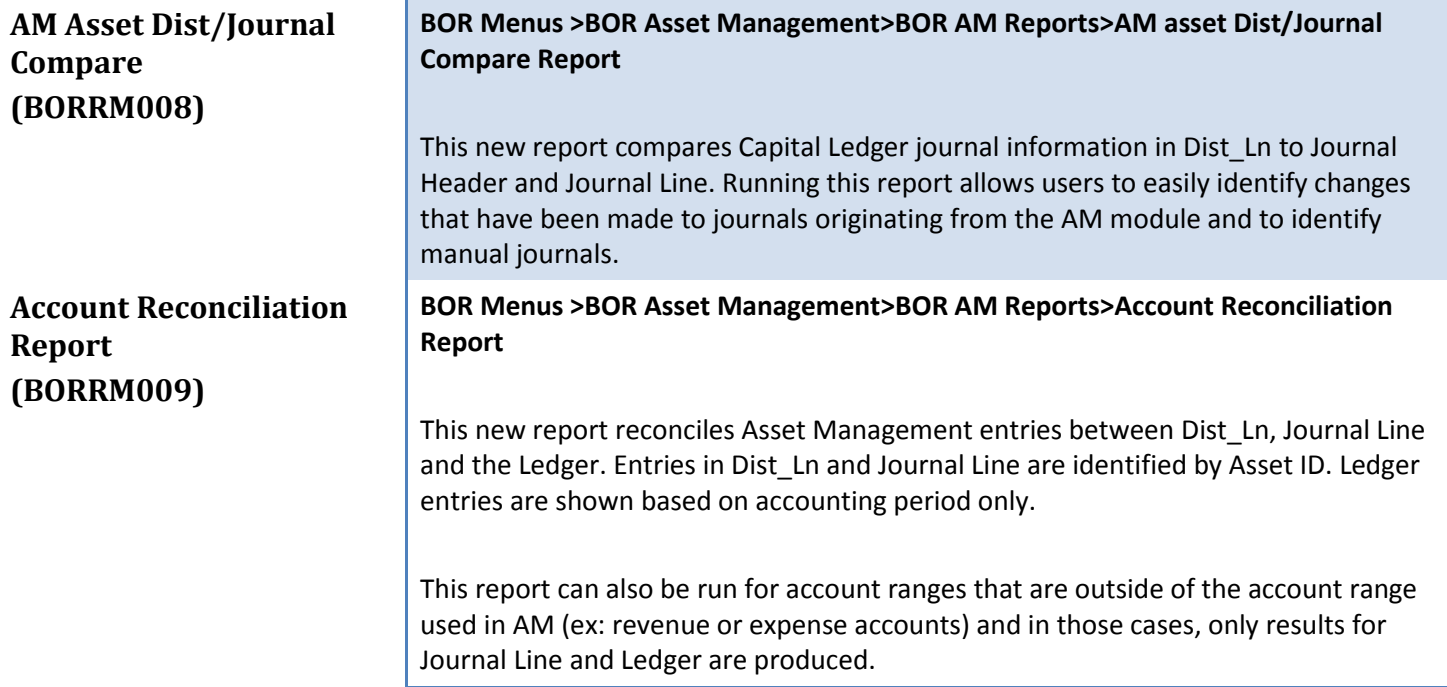

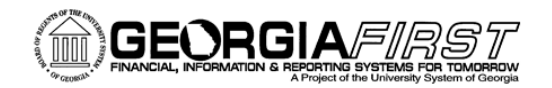

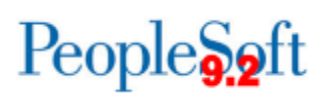

## **eProcurement (ePro)/Purchasing (PO)**

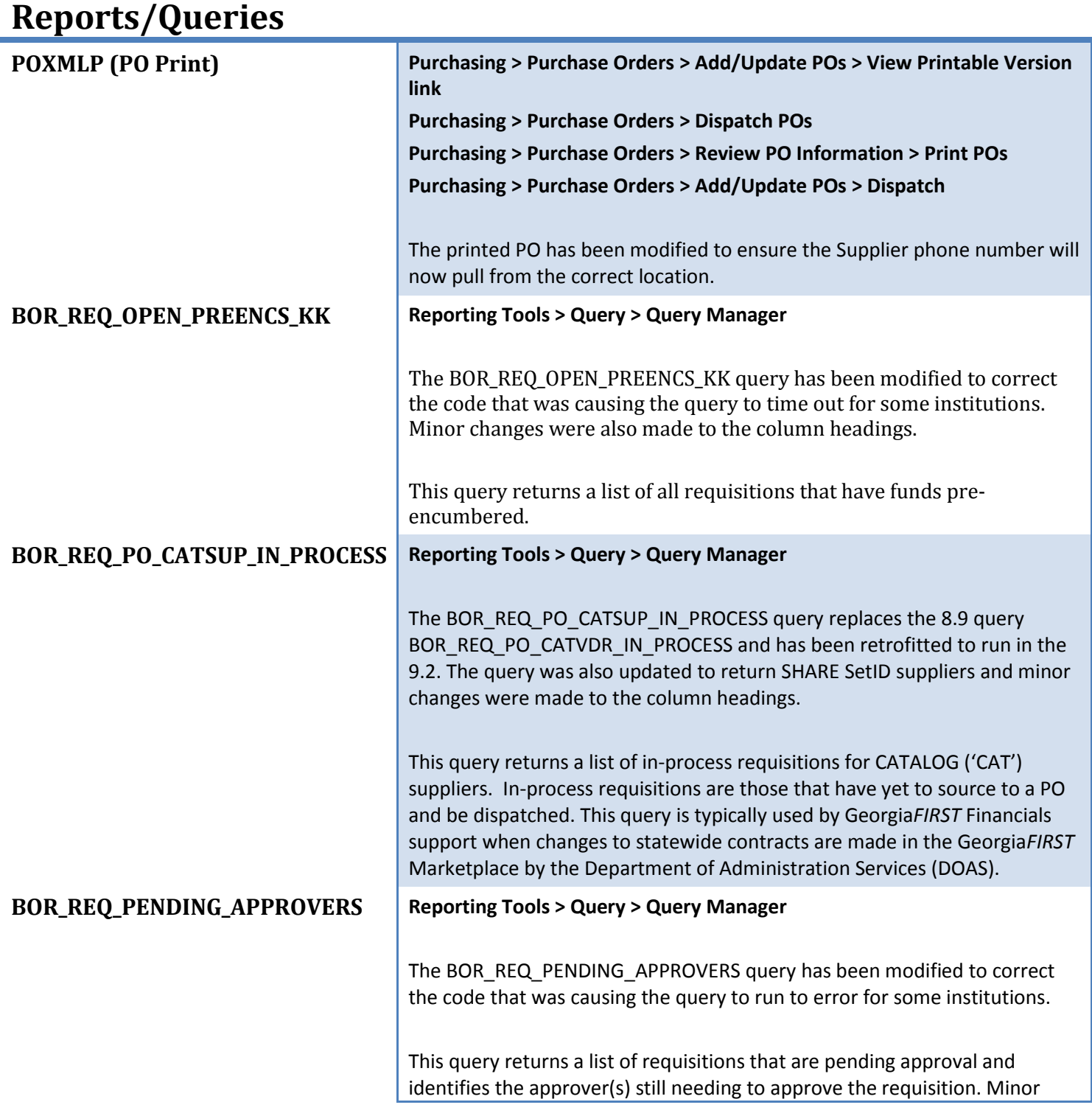

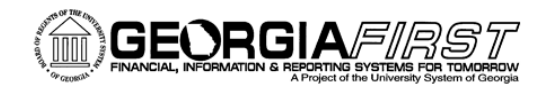

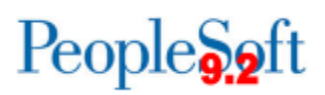

formatting changes were made to make the output easier to read.

#### **Security Changes**

**Manage SpeedChart Page <b>Supplem** Set Up Financials/Supply Chain > Product Related > Procurement Options **Manage > Management > Speedchart**

> The Manage SpeedChart page has been modified to ensure that only users for the specified business unit are returned. Previously, users from all business units were returned when the Look Up icon was selected.

# **General Ledger (GL) / Commitment Control (KK)**

#### **Reports/Queries**

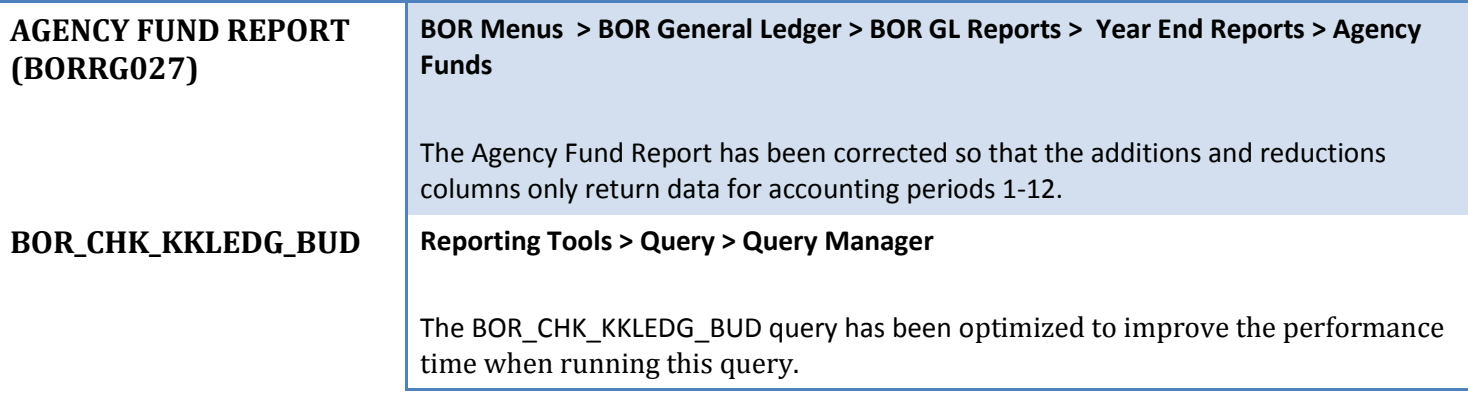

#### **Page Changes**

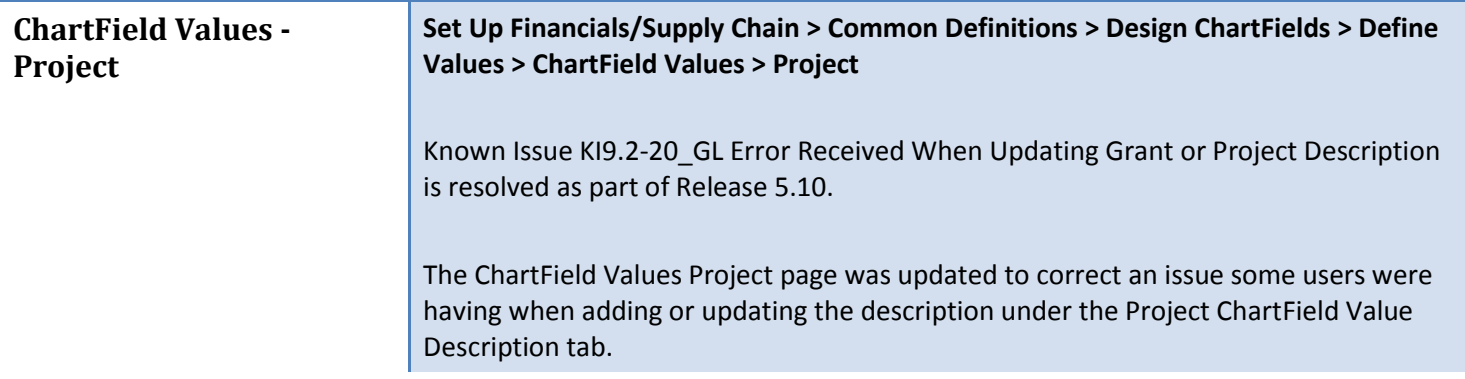

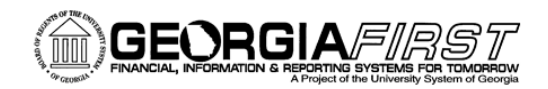

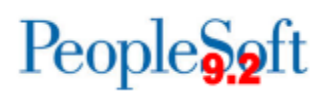

# **Security (Sec)**

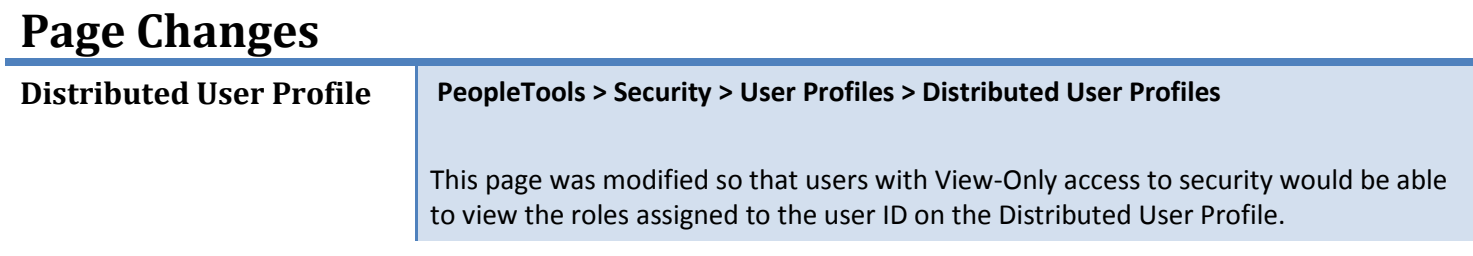

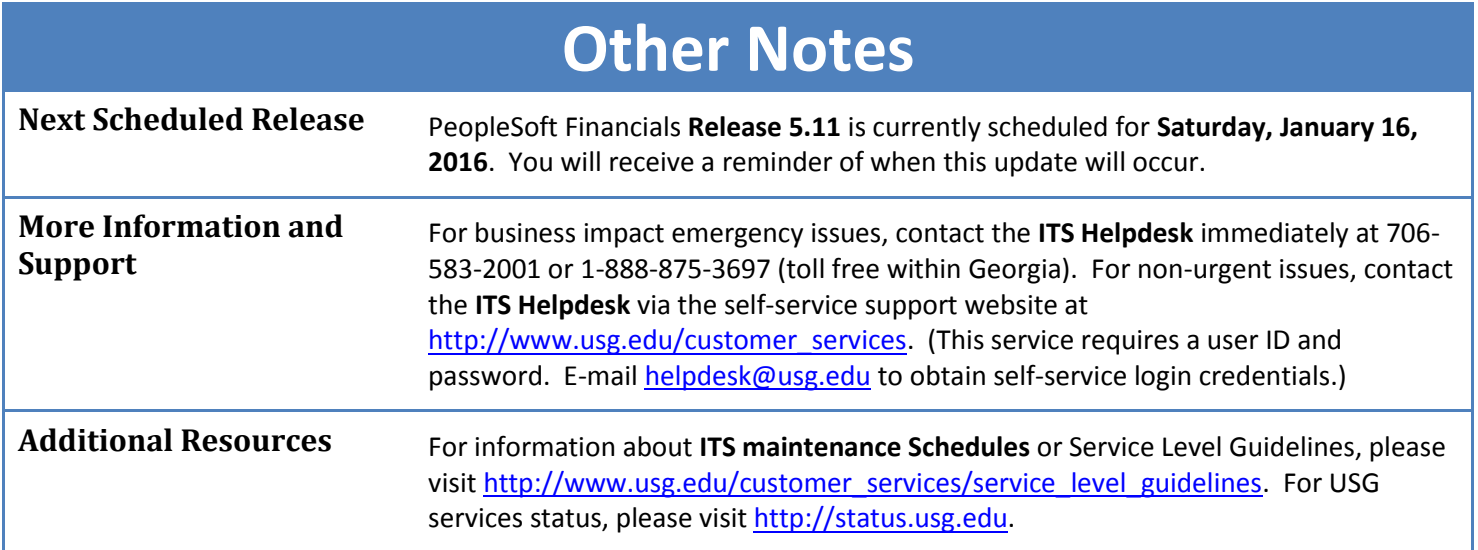